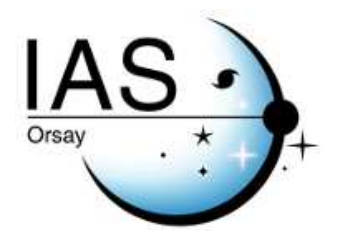

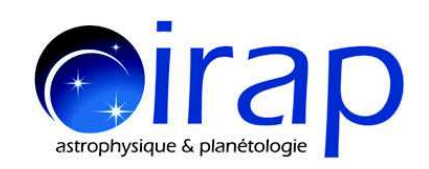

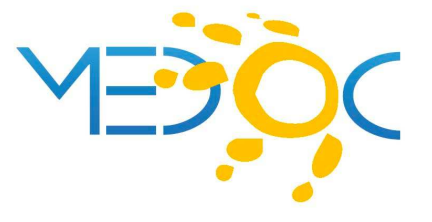

# **Measure of Solar surface velocities from granule tracking: Coherent Structure Tracking (CST) algorithm.**

# **USER GUIDE**

### **Thierry Roudier thierry.roudier@irap.omp.eu**

**Martine Chane-Yook martine.chane-yook@ias.u-psud.fr**

November 8, 2019

# **Contents**

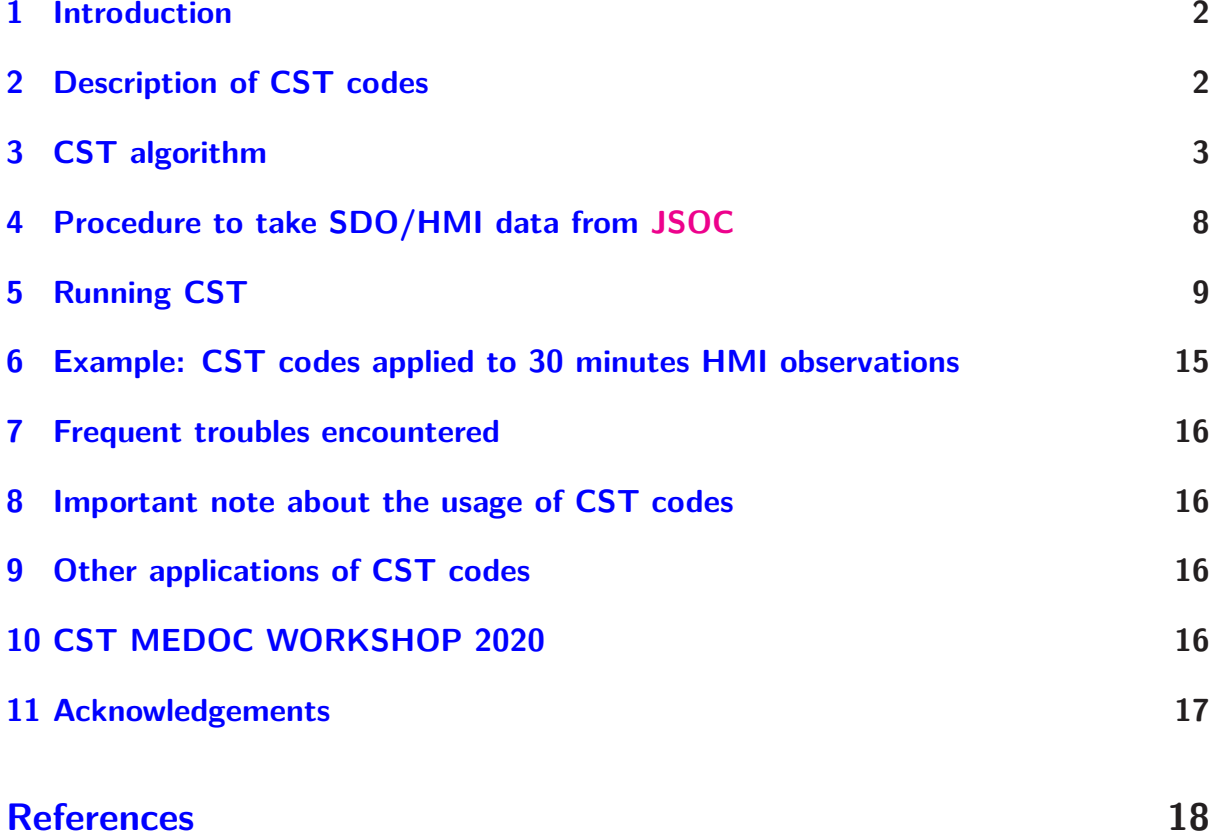

## <span id="page-2-0"></span>**1 Introduction**

**C**oherent **S**tructure **T**racking (**CST**) algorithm [\(Roudier et al.](#page-18-2) [\(2012](#page-18-2)); [Švanda et al.](#page-18-3) [\(2013\)](#page-18-3); [Roudier et al.](#page-18-4) [\(2013](#page-18-4)); [Rincon et al.](#page-18-5) [\(2017](#page-18-5)); [Roudier et al.](#page-18-6) [\(2018\)](#page-18-6)) is a set of codes written in IDL and Fortran 90, computing the horizontal velocity field on the Sun surface by using solar granules as tracers. CST codes take as input [HMI/SDO](http://hmi.stanford.edu/) intensity images (hmi.Ic\_45s), with a time step of 45s. Each record includes a list of keywords and one image of the Sun (2D, 4096x4096) in FITS format. We use also the HMI/SDO Dopplergrams (hmi.V\_45s), to derive spherical velocities on the Sun surface. The Vx and Vy (in km/s) are computed at a cadence of 30 min with a spatial window of 7 pixels, equivalent to 3.5 arcsec, around 2.5 Megameters (Mm) [\(Rieutord et al.](#page-18-7), [2001\)](#page-18-7). HMI/SDO data have the North at the bottom and East on the right of the image; the images are rotated in order to have the North on top and East on the left. To read and treat HMI/SDO data, we use [SSWIDL](http://www.lmsal.com/solarsoft/ssw_install_howto.html) and ifort compiler. The Fortran part is parallelized with OpenMP.

CST codes are available from the [MEDOC](https://idoc.ias.u-psud.fr/MEDOC/Tools) website.

In the following sections, we will explain in details CST codes: downloading of HMI intensity and Doppler data from [JSOC](http://jsoc.stanford.edu/) (HMI 45s-cadence data series are not available from [MEDOC\)](https://idoc.ias.u-psud.fr/MEDOC); data reduction; algorithm; implemented equations; etc.

## <span id="page-2-1"></span>**2 Description of CST codes**

*Nature of the physical problem:* Measure of Solar surface velocities

*Method of solution:* Granule tracking, Daubechies wavelets

*Other relevant information:* ifort compiler and SSWIDL software are required

*Authors:* Th. Roudier, M. Rieutord, N. Meunier, F. Rincon, S. Roques, N. Renon

*Program available from:* <https://idoc.ias.u-psud.fr/MEDOC/Tools>

*Version:* 1.0

*Computer(s) on which program has been tested:* IAS server

*Operating System(s) for which version of program has been tested:* Linux (Debian 10)

*Programming language used:* IDL (with SSWIDL software) and Fortran 90 (with ifort compiler)

*Status:* Stable

*Accessibility:* open (MEDOC)

*Nb. of code lines in combined program and test deck:* 3080 lines for IDL files and 4018 lines for Fortran files (librairies not included)

*Typical running time:* for 30 min HMI observations, IDL parts take 15 min and Fortran part takes 1h16 on IAS server with the following characteristics (CPU: 2 x Intel(R) Xeon(R) CPU E5-2650 v4 @ 2.20GHz 24 cores, Memory: 256Go)

### <span id="page-3-0"></span>**3 CST algorithm**

Figure [1](#page-5-0) describes the scheme of CST codes.

They take as input HMI/SDO instensity images and Dopplergrams, with a time step of 45s (4096 x 4096 pixels). The procedure to take HMI intensity and Doppler data from [JSOC](http://jsoc.stanford.edu/) is described in sections [4](#page-8-0) and [5.](#page-9-0) CST codes can be run up to 6 HMI observation days. The reference day is the 4th observation day (for more details, see below).

CST algorithm is divided into 3 steps :

- step 1 : CST IDL part
- step 2 : CST Fortran part
- step 3 : CST IDL part

The first step concerns data preparation under IDL using SSWIDL as input for CST Fortran part (step 2). More precisely, it is data reduction with recentring and (with or not) de-rotating of the differential rotation of the Sun. It summarized as follow :

- computation of latitude and longitude of the entire solar disk for each observation day
- alignment and resizement of the Doppler data. In output files, North is at the bottom and file size is 4096 x 4096 pixels
- SDO motion correction : we correct satellite motion on Doppler data. In output files, North is at the top and the file size is  $4096 \times 4096$  pixels
- limbshift correction : we measure the limbshift; we calculate circular average and we correct the Doppler data for each pixel of the Sun. In output files, North is at the top and file sizes are 586  $\times$  586 pixels and 4096  $\times$  4096 pixels
- average over 30 min of Doppler data: available file V<sub>dop</sub> with solar rotation. In output files, North is at the top and file size is  $586 \times 586$  pixels
- measure of the solar rotation from Doppler data (or use the standard solar rotation)
- de-rotation of Doppler data. In output files, North is at the top and file size is 586  $\times$ 586 pixels
- average over 30 min of Doppler data: we produce V<sub>dop</sub> maps without solar rotation. In output files, North is at the top and file size is  $586 \times 586$  pixels
- intensity alignment : recentering and de-rotating in the same way as before for Doppler data,
	- *⋆* with rotation (aligned and resized, North top)
	- *⋆* de-rotation of the intensity (North top)

The output file size is  $4096 \times 4096$  pixels.

The second step computes the velocities  $(U_x$  and  $U_y$ ) on all the Sun for a temporal window of 30 min from intensity images. It uses CST Fortran code. Two possible choices : data with solar rotation or data without solar rotation.

The third step uses IDL codes to transform velocity binary data  $(U_x$  and  $U_y)$  into fits data  $(V_x$  and  $V_y$ ); to compute SDO motion correction parameters on  $V_x$  and  $V_y$ ; to correct SDO motions on  $V_x$  and  $V_y$  with and without the differential rotation of Sun; to transform  $V_x$ ,  $V_y$ ,  $V_{dop}$  into  $V_r$ ,  $V_{phi}$ ,  $V_{theta}$ <sub>*a*</sub> (with and without rotation).

<span id="page-4-0"></span>Formulas used in IDL and Fortran codes can be found in [Rincon et al.](#page-18-5) [\(2017](#page-18-5)).

**Remark 3.1** *CST codes can be run up to 6 (HMI observation) days : the reference day for CST Fortran code is the 4th observation day (the reference of the center of the Sun and the solar radius are taken at 00:00 of the 4th observation day). This remark has a sense when running CST codes (after step 1, data reduction). For more details, see section [5.](#page-9-0) Figure [2](#page-6-0) illustrates, as example, 6 days from November 26 to December 1, 2018.*

*To run CST codes for 4 observation days, the 2nd observation day is the reference day. Figure [3](#page-6-1) illustrates, as example, 4 days from November 28 to December 1, 2018.*

*Figures [4,](#page-6-2) [5,](#page-7-0) [6](#page-7-1) and [7](#page-7-2) illustrate respectively, as example, 5 days, 3 days, 2 days and 1 day.*

In section [4,](#page-8-0) we will explain how to take HMI/SDO data from [JSOC.](http://jsoc.stanford.edu/) In section [5,](#page-9-0) we will explain how to run CST software. In section  $6$ , we will give an example of CST software run applied to 30 min HMI observations.

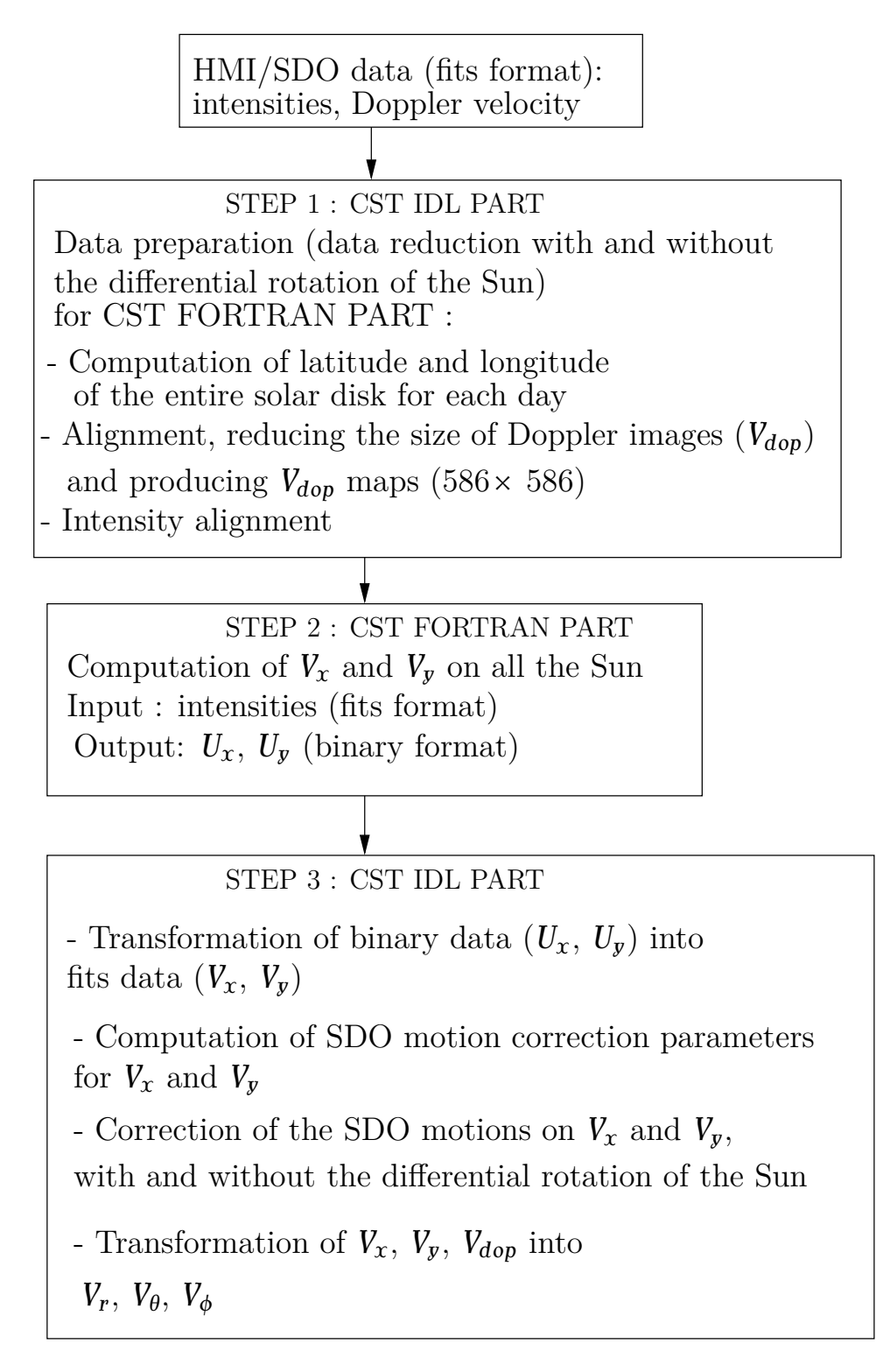

<span id="page-5-0"></span>Figure 1: Scheme of CST codes

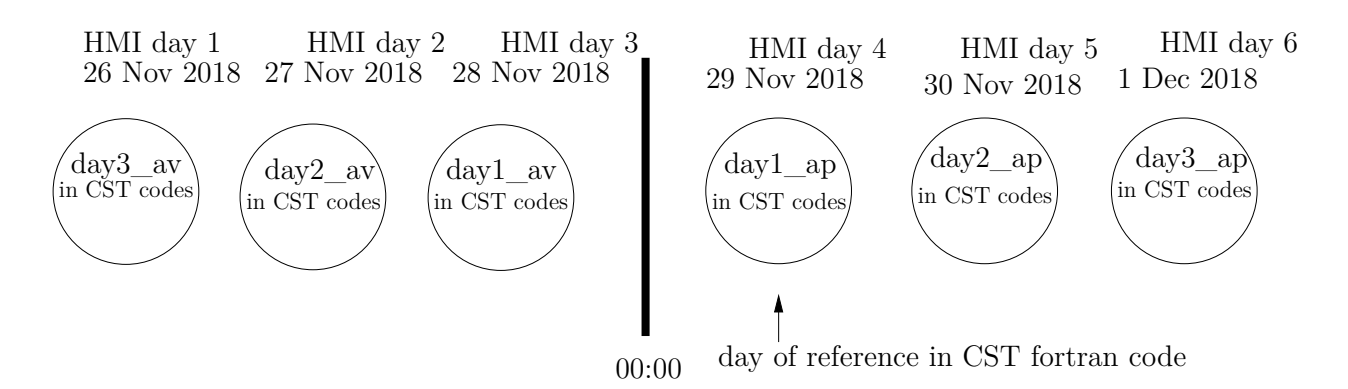

<span id="page-6-0"></span>Figure 2: CST run for 6 observation days. The 4th day (November 29, 2018) is the reference day.

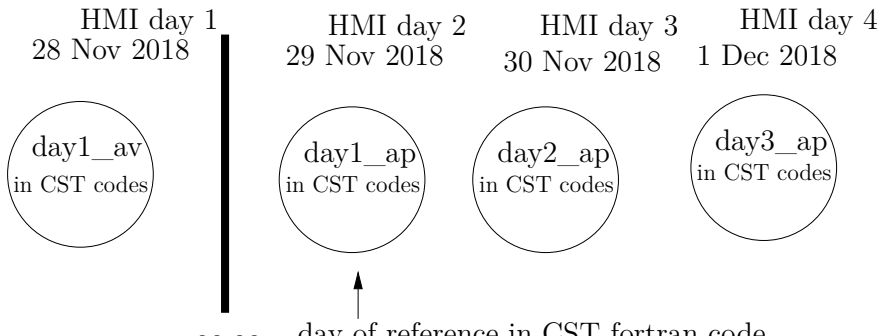

00:00 day of reference in CST fortran code

<span id="page-6-1"></span>Figure 3: CST run for 4 observation days. The 2nd day (November 29, 2018) is the reference day.

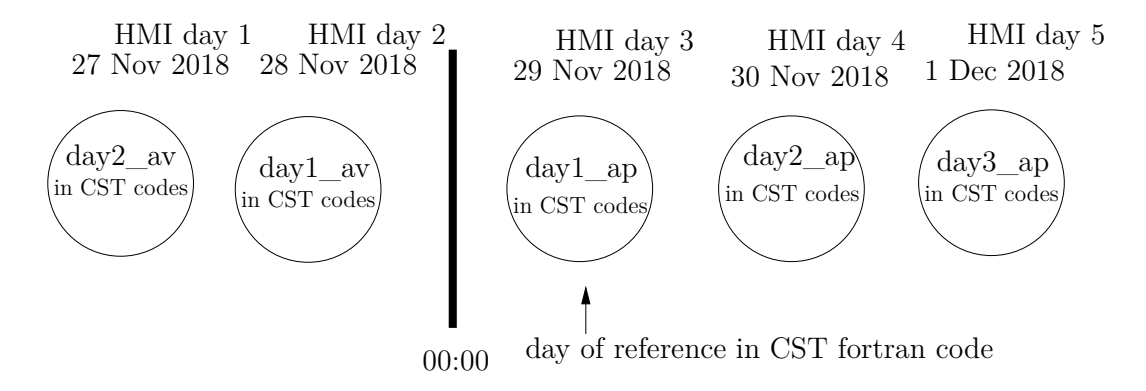

<span id="page-6-2"></span>Figure 4: CST run for 5 observation days. The 3rd day (November 29, 2018) is the reference day.

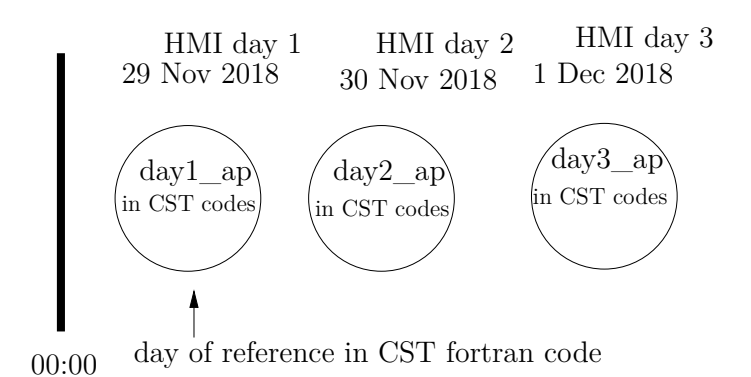

<span id="page-7-0"></span>Figure 5: CST run for 3 observation days. The 1st day (November 29, 2018) is the reference day.

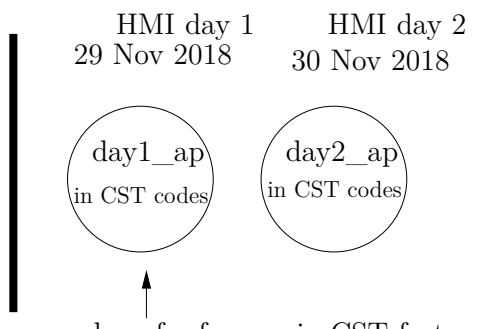

00:00 day of reference in CST fortran code

<span id="page-7-1"></span>Figure 6: CST run for 2 observation days. The 1st day (November 29, 2018) is the reference day.

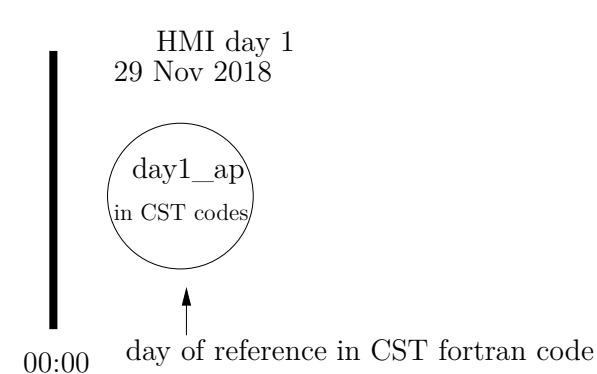

<span id="page-7-2"></span>Figure 7: CST run for 1 observation day. The observation day (November 29, 2018) is the reference day.

## <span id="page-8-0"></span>**4 Procedure to take SDO/HMI data from [JSOC](http://jsoc.stanford.edu/)**

45s-cadence HMI files are not available at [MEDOC.](https://idoc.ias.u-psud.fr/MEDOC)

- 1. On the [JSOC](http://jsoc.stanford.edu/) webpage, click on data access and then in look data (top of the page)
- 2. click on Fetch seriesname list
- 3. select hmi.Ic continuum intensities with a cadence of 45s
- 4. write for example 30 min on November, 29, 2018:

hmi.Ic\_45s[2018.11.29\_08:00\_TAI-2019.11.29\_08:30\_TAI]

or for one day: hmi.Ic\_45s [2018.11.29/1d].

See examples in the web page for different requests

- 5. click on GetRecordCount (this gives you the number of files requested)
- 6. click on Export Data (top of the page)
- 7. click on Export (on the right)
- 8. click on method and get url-tar
- 9. fill the notify with your email address. An email will be sent to you to confirm your registration
- 10. fill Requestor with your name
- 11. click on Check Params for Export
- 12. when green, click on Submit Export Request
- 13. an email will be sent to you with the link for downloading the data in tar format: JSOC\_20191104\_695.tar. Click on tar file link to download on your PC or type the linux command to get results from a server, for example:

wget http://jsoc.stanford.edu/SUM85/D1231699647/S00000/JSOC\_20191104\_695.tar

Type the following linux command: tar -xvf JSOC\_20191104\_695.tar

You get 41 files from hmi.lc 45s.20181129 080000 TAI.2.continuum.fits up to hmi.Ic\_45s.20181129\_083000\_TAI.2.continuum.fits.

For 1 (HMI observation) day, we get 1920 files (one file each 45 seconds)

14. repeat operation at point 4 to download Doppler hmi.V\_45s - Dopplergrams with a cadence of 45s.

Data size for 30 min HMI observations (intensity and Doppler) is 2.7 G. Data size for 1 day HMI observations (intensity and Doppler) is 63 G.

## <span id="page-9-0"></span>**5 Running CST**

- Download the package source file CST\_V1.0.tgz from [MEDOC/TOOLS](https://idoc.ias.u-psud.fr/MEDOC/Tools) webpage
- ifort compiler and SSWIDL software are required. Type the following linux commands:
- tar -xvzf CST\_V1.0.tgz
- cd CST\_V1.0
- The directory contains 2 directories corresponding to 2 different cases : a test case (29) Nov 2018 HMI observations of 30 min) to be able to check if your results are good ("CST\_TEST\_30min" directory), source codes to treat from 1 to 6 observation days ("CST\_1\_TO\_6\_DAYS" directory, adapted for the day 29 Nov 2018 HMI observations).
- Each of these directories contains the following files:
	- 1. Fortran files ("codes\_CST\_Fortran" directory):
		- cst\_labv7\_FS\_2017.f90 (main program)
		- Makefile.common (used to compile librairies that are in the Lib directory)
		- deriw2d.f90
		- detect.f90
		- div curl.f90
		- mres2d.f90
		- opt\_scale.f90
		- the\_name.f90 (contains thename module)
		- segment.f90 (contains segmentation module)
		- cg.f90
		- interpol2d.f90
		- interpol2dth.f90
		- interpol2d\_routine.f90 (contains interpolationroutine module)
		- interpol2d\_routine\_short.f90
		- centre\_gravite.f90
		- input.f90 (contains input subroutine)
		- sub\_coef\_r.f90
		- fftw3.inc, form\_num.inc, Makefile.inc
		- "lib" directory contains librairies needed for compilation
		- Makefile (file to modify): variables CFLAGS and CFLAGS\_LIB are to be adapted according to your server  $\left(\frac{-1}{usr}/\text{include}/\text{x86\_64-}\text{linux-gnu}/\text{c}+\frac{1}{8}\right)$
		- script\_29nov2018.sh (file to modify): according to your server, you need to add

or not the following commands :

"source /opt/intel/compilers and libraries 2018.3.222/..." : path to Fortran ifort compiler

"ulimit -s unlimited"

- param\_seq\_29nov2018\_EOS\_30mn (file to modify) :

the following parameters are to be adapted according to the HMI/SDO data: prefix, input\_file, arcsec, pixel

- 2. IDL files (codes\_CST\_idl directory):
	- reduction\_doppler\_intensity\_all\_days\_apres.pro
	- reduction\_doppler\_intensity\_all\_days\_avant.pro
	- transform\_uxuy\_vxvy\_all\_dates\_step\_30min.pro
	- correct\_mvtSDO\_sur\_Vx\_et\_Vy\_precis\_all\_dates\_apres.pro
	- correct\_mvtSDO\_sur\_Vx\_et\_Vy\_precis\_all\_dates\_avant.pro
	- transfor\_Vx\_Vy\_Vdop\_vthe\_vphi\_vr\_all\_dates\_step\_30min.pro
	- image\_cont.pro : to read the binary file "image\_cont" (see STEP 2)
- take HMI intensity and Doppler data from [JSOC](http://jsoc.stanford.edu/) (45s-cadence HMI files are not available at MEDOC). For more details, see section [4.](#page-8-0)
- CST codes can be run up to 6 days (cf "CST\_1\_TO\_6\_DAYS" directory): the reference day is the 4th day (the reference of the center of the Sun and the Solar radius are taken at 00:00 of the 4th day). More precisely, for 6 days, transfer the intensity and Doppler data in each directory corresponding to the day of the sequence:
	- "day3\_avant" directory: 1st day data
	- "day2\_avant" directory: 2nd day data
	- "day1\_avant" directory: 3rd day data
	- "day1\_apres" directory: 4th day data (reference day)
	- "day2\_apres" directory: 5th day data
	- "day3\_apres" directory: 6th day data

First, you must create these directories and second, put data inside.

Note : To run CST codes for 5, 4, 3, 2 and 1 days, see remark [3.1](#page-4-0)

- For the test case of 30 min HMI observations, you must create "day1\_apres" directory and put the HMI data (intensity and Doppler) inside.
- Create the result directorys "treated\_day1\_ap" for 1 observation day, "treated\_day1\_ap" and "treated\_day2\_ap" for 2 observation days, ...
- Adapt the following parameters in reduction IDL files (file name starting with "reduction"):

path, path\_out, nombre\_j, rota (=0 for standard rotation (quiet Sun) or =1 for rotation measured directly on the data), path for tmp (temporary directory) and check that tmp directory has free space in memory

#### • **STEP 1: CST IDL PART**

To prepare input data for CST Fortran program, type the following commands with SSWIDL for the test case (30 min HMI observations), in " codes\_CST\_IDL" directory:

- 1. .r reduction\_doppler\_intensity\_all\_days\_apres.pro
- 2. .r reduction\_doppler\_intensity\_all\_days\_avant.pro (depending of the treated case)

For 1 to 6 days HMI, type the following commands with SSWIDL:

- 1. .r reduction doppler intensity all days apres.pro
- 2. reduction\_doppler\_intensity\_all\_days\_apres.pro,nombre\_j,rota
- 3. .r reduction\_doppler\_intensity\_all\_days\_avant.pro (depending of the treated case)
- 4. reduction\_doppler\_intensity\_all\_days\_avant.pro,nombre\_j,rota (depending of the treated case)

The order in which the IDL codes are run is important: the reference day is chosen in the first code "reduction\_doppler\_intensity\_all\_days\_apres.pro".

For example, for 1 observation day, the output files are (in FITS format) in "treated day1 ap directory":

- co\_latitude\_HMI\_4096.fits
- co\_latitude\_HMI\_586.fits

- day1\_apres\_int\_derot\_000.fits, ..., day1\_apres\_int\_derot\_1909.fits (inputs for CST Fortran code)

- Doppler\_derot\_30mn.dat
- Doppler\_derot\_raw\_0001.fits, ..., Doppler\_derot\_raw\_1909.fits
- Doppler\_derot\_smooth\_0001.fits, ..., Doppler\_derot\_smooth\_1910.fits
- Doppler\_limb4096\_0001.fits, ..., Doppler\_limb4096\_1910.fits
- Doppler\_raw\_0001.fits, ..., Doppler\_raw\_1910.fits
- Doppler\_smooth\_0001.fits, ..., Doppler\_smooth\_1910.fits
- Doppler\_with\_rotation.dat
- latitude HMI 4096.fits
- latitude\_HMI\_586.fits
- longitude\_HMI\_4096.fits
- longitude\_HMI\_586.fits
- SDO\_Dop\_cormvt\_0001.fits, ..., SDO\_Dop\_cormvt\_1910.fits
- SDO\_seq\_doppler\_0001.fits, ..., SDO\_seq\_doppler\_1910.fits
- SDO\_seq\_int\_avec\_rot\_0001.fits, ..., SDO\_seq\_int\_avec\_rot\_1909.fits

If there are not 1920 files (corresponding to 1 day), it is necessary to complete from the last (copy the last file). So we have a measure of the last half hour with a lower amplitude.

For 30 min HMI observations, we have: - ... - day1\_apres\_int\_derot\_000.fits, ..., day1\_apres\_int\_derot\_41.fits - ...

For 6 days HMI observations, we have:

- ...

- day1 apres int derot 000.fits, ..., day1 apres int derot 1909.fits - day2\_apres\_int\_derot\_000.fits, ..., day2\_apres\_int\_derot\_1909.fits - day3\_apres\_int\_derot\_000.fits, ..., day3\_apres\_int\_derot\_1909.fits - day1\_avant\_int\_derot\_000.fits, ..., day1\_avant\_int\_derot\_1909.fits - day2\_avant\_int\_derot\_000.fits, ..., day2\_avant\_int\_derot\_1909.fits - day3\_avant\_int\_derot\_000.fits, ..., day3\_avant\_int\_derot\_1909.fits  $-$  ...

If there are not 1920 files for each day, it is necessary to complete from the last (copy the last file).

**Warning: Data reduction uses the same "temporary" directory (/tmp) when reading SDO data. So you should not run the IDL code for 2 data sets at the same time, otherwise the SDO decompression files (in /tmp directory) will be destroyed by the 2nd IDL run.**

#### • **STEP 2: CST FORTRAN PART**

Choose 18 threads for an optimal run. To compile and execute Fortran files, here are the commands for SLURM, in "codes\_CST\_Fortran" directory:

sbatch script\_20nov2018.sh

The output files are for each 30 mn (in "JOB\_XXXX/results" directory) :

- output.log : to check if CST code runs well

- image\_cont: last segmented image of the Sun in binary format (visualized by an IDL program "image\_cont.pro"( with SSWIDL : .r image\_cont.pro))

- param\_seq\_ddmmyyyy\_EOS\_30mn : parameters used

- traject\_11\_0000: trajectories of all selected granules. he second number of the first line is the total number of treated granules. Column 1 is the granule number, column

2 is  $\times$  cent (gravity center), column 3 is y\_cent, column 4 is the number of the image where the granule is born, column 5 is the number of the image where the granule dies, column 6 is the lifetime of the granule in second, column 7 is the velocity ux (in  $km/s$ ), column 8 is the velocity uy (in  $km/s$ )

- nb\_gran\_0000: pixel size chosen for the spatial window, 1 arcsec in km, pixel size in arcsec, treatment threshold of CST code

- ux\_b\_0000, ux\_h\_0000, ux\_l\_0000, ux\_m\_0000, ux\_k\_0000
- uy\_b\_0000, uy\_h\_0000, uy\_l\_0000, uy\_m\_0000, uy\_k\_0000
- div\_b\_0000, div\_h\_0000, div\_l\_0000, div\_m\_0000, div\_k\_0000
- rot\_b\_0000, rot\_h\_0000, rot\_l\_0000, rot\_m\_0000, rot\_k\_0000
- err\_b\_0000, err\_h\_0000, err\_l\_0000, err\_m\_0000, err\_k\_0000
- ux,uy,div,rot, sampled on a regular grid , traj contains the trajectories of each granule.

 $ux$  b 0000 file is for the first 30mn. The last 0 refers to time in "time window unit" (and following ux b 0001 for the following 30min etc. The last 1 refers to time in "time window unit").

- raw: b (brut) raw ux and uy from CST (586  $\times$  586 pixels)
- high: h: first high resolution wavelet filter (Daubechies)
- middle: m second wavelet filtering (Daubechies) half resolution of "h"
- large: l third filtering by wavelet (Daubechies) resolution half of "m" p
- extra-large: k fourth filtering by wavelet (Daubechies) resolution half "l"

For example the most common with the SDO data the resolution will be (if we take bin sp  $= 7$  (pixels) h  $= 2.5$  Megameters (Mm), m  $= 5.0$  Mm, l  $= 10$ Mm, k  $= 20$  Mm output file speeds (ux, uy) on a size of 586x586 pixels, latitude, longitude and Doppler files are also set to this size and directly superimposable.

In the Fortran main program (cst\_labv7\_FS\_2017.f90) which calculates horizontal speeds, a circular mask is used to properly zero the data outside the Sun. This mask is fixed once and for all in the program with the following parameters in pixels: R*sol*=1873 x*cent*=2054.47 y*cent*=2048.21.

As the diameter of the Sun changes with time, it is possible that in some times the mask is a little bit smaller than the solar disk. We can so modify R*sol*, x*cent*, y*cent* if this needed. Anyway even with a mask smaller, the program output V*<sup>x</sup>* and V*<sup>y</sup>* speeds are surimposable to Doppler and latitude and longitude grids in 586x586 pixels.

#### • **STEP 3: CST IDL PART**

1. Copy all ux and uy files from the "JOB\_XXXX/results" directory to the "treated\_day1\_ap" directory. These files are needed as input data for IDL codes above

2. Adapt the following parameters in IDL files (in "codes\_CST\_IDL" directory):

- transform\_uxuy\_vxvy\_all\_dates\_step\_30min.pro: path, path\_out, day

- correct\_mvtSDO\_sur\_Vx\_et\_Vy\_precis\_all\_dates\_apres.pro: path, path\_out, path for tmp

- correct\_mvtSDO\_sur\_Vx\_et\_Vy\_precis\_all\_dates\_avant.pro: path, path\_out, path for tmp (depending of the treated case)

- transfor\_Vx\_Vy\_Vdop\_vthe\_vphi\_vr\_all\_dates\_step\_30min.pro: path1, path, path\_out, day

- 3. With SSWIDL, type the following commands:
	- (a) .r transform\_uxuy\_vxvy\_all\_dates\_step\_30min.pro
	- (b) .r correct\_mvtSDO\_sur\_Vx\_et\_Vy\_precis\_all\_dates\_apres.pro
	- (c) .r correct\_mvtSDO\_sur\_Vx\_et\_Vy\_precis\_all\_dates\_avant.pro (depending of the treated case)
	- (d) .r transfor\_Vx\_Vy\_Vdop\_vthe\_vphi\_vr\_all\_dates\_step\_30min.pro

For example for 6 days HMI observations, the output files are for each day after and before :

- Vr\_Vtheta\_Vphi\_derot\_day1\_ap.dat
- Vr\_Vtheta\_Vphi\_derot\_day2\_ap.dat
- Vr\_Vtheta\_Vphi\_derot\_day3\_ap.dat
- Vr\_Vtheta\_Vphi\_derot\_day1\_av.dat
- Vr\_Vtheta\_Vphi\_derot\_day2\_av.dat
- Vr\_Vtheta\_Vphi\_derot\_day3\_av.dat

**Warning: IDL codes of step 3 use the same "temporary" directory (/tmp) when reading SDO data. So you should not run the IDL code for 2 data sets at the same time, otherwise the SDO decompression files (in /tmp directory) will be destroyed by the 2nd IDL run.**

For example, "treated\_day1\_ap" directory (for 30 min HMI observations) size is 19 G and "JOB\_XXXX" directory size is 590 M (in "codes\_CST\_Fortran" directory).

For example, "treated\_day1\_ap" directory (for 1 day HMI observations) size is 854 G and "JOB\_4174" directory size is 11 G (in "codes\_CST\_Fortran" directory).

As the volume of the result data is huge ("treated\_day1\_ap" directory), we will give only one result file of step 2 (Fortran part) corresponding to 30 min HMI observations : "output.log" in "JOB\_XXXX" directory.

## <span id="page-15-0"></span>**6 Example: CST codes applied to 30 minutes HMI observations**

Source codes are in "CST\_TEST\_30min" directory. You can run CST codes for any half hour. We consider here the following case: November 29, 2018 from 8:00 to 8:30. There are 41 intensity files and 41 Doppler files (provided by [JSOC\)](http://jsoc.stanford.edu/), in FITS format. These data are to be put in a directory named "day $_1$ <sub>ap</sub>" (2.7 G).

The first step is to prepare input data for CST Fortran program (data reduction) by first running with SSWIDL "reduction\_doppler\_intensity\_all\_days\_apres.pro" (then "reduction\_doppler\_intensity\_all\_days\_avant.pro"), in "codes\_CST\_IDL" directory. The results (in FITS format) are in "treated\_day1\_ap" directory (19 G).

You can run now the second step i.e. CST Fortran part by typing the following command, in "codes\_CST\_Fortran" directory, for example with SLURM : sbatch script\_29nov2018.sh

A SLURM file ("slurm-5617.out") corresponding to the JOB number (5617 in our case) is created, as well as "JOB\_5617" directory which contains the results (see section [5](#page-9-0) for more details on each result files) and "output\_5617.log" file. You can check the progress of the code in "output\_5617.log".

Figure [8](#page-15-1) is the visualization of the binary file "image\_cont".

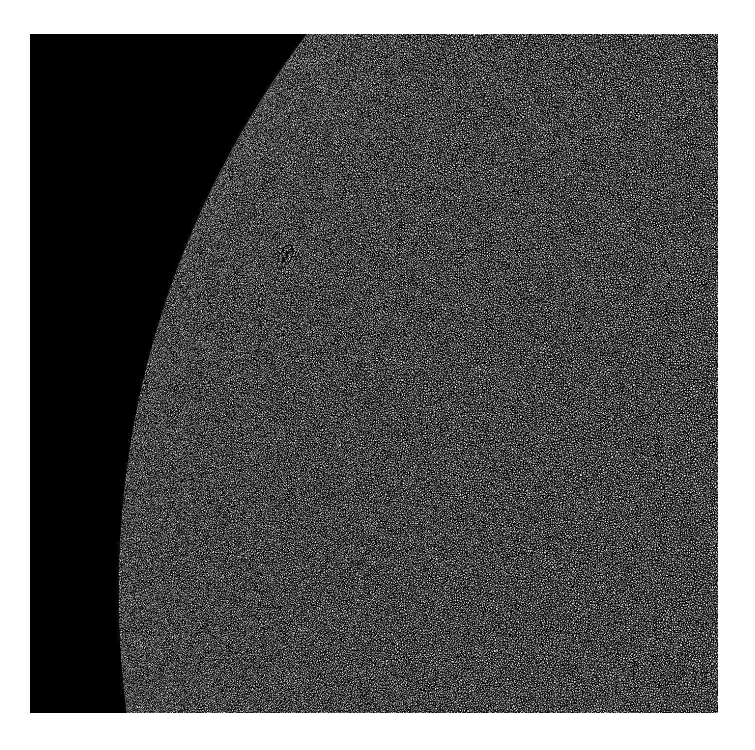

<span id="page-15-1"></span>Figure 8: Solar segmented granules close to the limb - observations on October 21, 2010

### <span id="page-16-0"></span>**7 Frequent troubles encountered**

When you apply CST codes to 1 day HMI observations or more, sometimes it can happen that CST Fortran part (Step 2) does not calculate all the velocities ux and uy in JOB XXX/results. Generally, one FITS file (day1 apres int derot xxxx.fits) is corrupted (we don't know why) but you can overcome that problem by replacing the corrupted file by the precendent FITS file (which is good) of the series. In order to know which FITS file is corrupted (day1\_apres\_int\_derot\_xxxx.fits), you must locate it in "output\_XXX.log" file. Then, you run CST Fortran program (step 2) to calculate the missing  $u_x$  and  $u_y$ . In that case, like for example NINDEX=0, in "script\_DDMMMYYY.sh", is switched into  $NINDEX=20$  (if ux 0020 is not computed) and we also modify the line :

while [  $$NINDER$  -le 47 ] to while [  $$NINDER$  -le 20 ].

### <span id="page-16-1"></span>**8 Important note about the usage of CST codes**

We strongly encourage interest scientists to use our codes. However, we shall ask them to comply with the following rules:

- 1. the first refereed-journal publication of any new user should include both the names of Th. Roudier (with affiliation: Université Paul Sabatier, Observatoire Midi-Pyrénées, Cnrs, Cnes, IRAP, F-31400 Toulouse) and M. Chane-Yook (with affiliation: IAS, Université Paris-Saclay, Cnrs, F-91400 Orsay) among the co-authors;
- 2. the MEDOC service at IAS (Orsay, France) which distributes these ressources should also be properly aknowledged;
- 3. further publications should be mentionned to thierry.roudier@irap.omp.eu

### <span id="page-16-2"></span>**9 Other applications of CST codes**

- Measurement of cell displacement (biology)

- Measurement of any small structure displacement on a surface - ...

# <span id="page-16-3"></span>**10 CST MEDOC WORKSHOP 2020**

A workshop is dedicated to the training and use of the Coherent Structure Tracking (CST) software. It will take place on March 3-4, 2020 at [IAS](https://www.ias.u-psud.fr/fr) in Orsay, France.

Part of the workshop will be devoted to the explanation of the installation of this CST code on their own servers as well as the various precautions to take.

Participants will have to come with their own computer equipment (PC, Mac, ...). This software is non-commercial.

This workshop is open to all researchers and students of the international solar community. This workshop is free but registration is mandatory before February, 10, 2020.

Workshop website: <https://cst2020-medoc.sciencesconf.org/>

# <span id="page-17-0"></span>**11 Acknowledgements**

We thank MEDOC, in particular the MEDOC technical team and SDO/HMI team.

### <span id="page-18-1"></span><span id="page-18-0"></span>**References**

- <span id="page-18-7"></span>M. Rieutord, T. Roudier, H. G. Ludwig, Å. Nordlund, and R. Stein. Are granules good tracers of solar surface velocity fields? *Astron. Astrophys.*, 377:L14–L17, Oct 2001. doi: 10.1051/0004-6361:20011160.
- M. Rieutord, T. Roudier, S. Roques, and C. Ducottet. Tracking granules on the Sun's surface and reconstructing velocity fields. I. The CST algorithm. *Astron. Astrophys.*, 471(2):687– 694, Aug 2007. doi: 10.1051/0004-6361:20066491.
- <span id="page-18-5"></span>F. Rincon, T. Roudier, A. A. Schekochihin, and M. Rieutord. Supergranulation and multiscale flows in the solar photosphere. Global observations vs. a theory of anisotropic turbulent convection. *Astron. Astrophys.*, 599:A69, Mar 2017. doi: 10.1051/0004-6361/201629747.
- Th. Roudier, M. Rieutord, J. M. Malherbe, and J. Vigneau. Determination of horizontal velocity fields at the sun's surface with high spatial and temporal resolution. *Astron. Astrophys.*, 349:301–311, Sep 1999.
- <span id="page-18-2"></span>Th. Roudier, M. Rieutord, J. M. Malherbe, N. Renon, T. Berger, Z. Frank, V. Prat, L. Gizon, and M. Švanda. Quasi full-disk maps of solar horizontal velocities using SDO/HMI data. *Astron. Astrophys.*, 540:A88, Apr 2012. doi: 10.1051/0004-6361/201118678.
- <span id="page-18-4"></span>Th. Roudier, M. Rieutord, V. Prat, J. M. Malherbe, N. Renon, Z. Frank, M. Švanda, T. Berger, R. Burston, and L. Gizon. Comparison of solar horizontal velocity fields from SDO/HMI and Hinode data. *Astron. Astrophys.*, 552:A113, Apr 2013. doi: 10.1051/0004-6361/ 201220867.
- <span id="page-18-6"></span>Th. Roudier, M. Švanda, J. Ballot, J. M. Malherbe, and M. Rieutord. Large-scale photospheric motions determined from granule tracking and helioseismology from SDO/HMI data. *Astron. Astrophys.*, 611:A92, Apr 2018. doi: 10.1051/0004-6361/201732014.
- R. Tkaczuk, M. Rieutord, N. Meunier, and T. Roudier. Tracking granules on the Sun's surface and reconstructing velocity fields. II. Error analysis. *Astron. Astrophys.*, 471(2):695–703, Aug 2007. doi: 10.1051/0004-6361:20066492.
- <span id="page-18-3"></span>Michal Švanda, Thierry Roudier, Michel Rieutord, Raymond Burston, and Laurent Gizon. Comparison of Solar Surface Flows Inferred from Time-Distance Helioseismology and Coherent Structure Tracking Using HMI/SDO Observations. *Astrophys. J.*, 771(1):32, Jul 2013. doi: 10.1088/0004-637X/771/1/32.